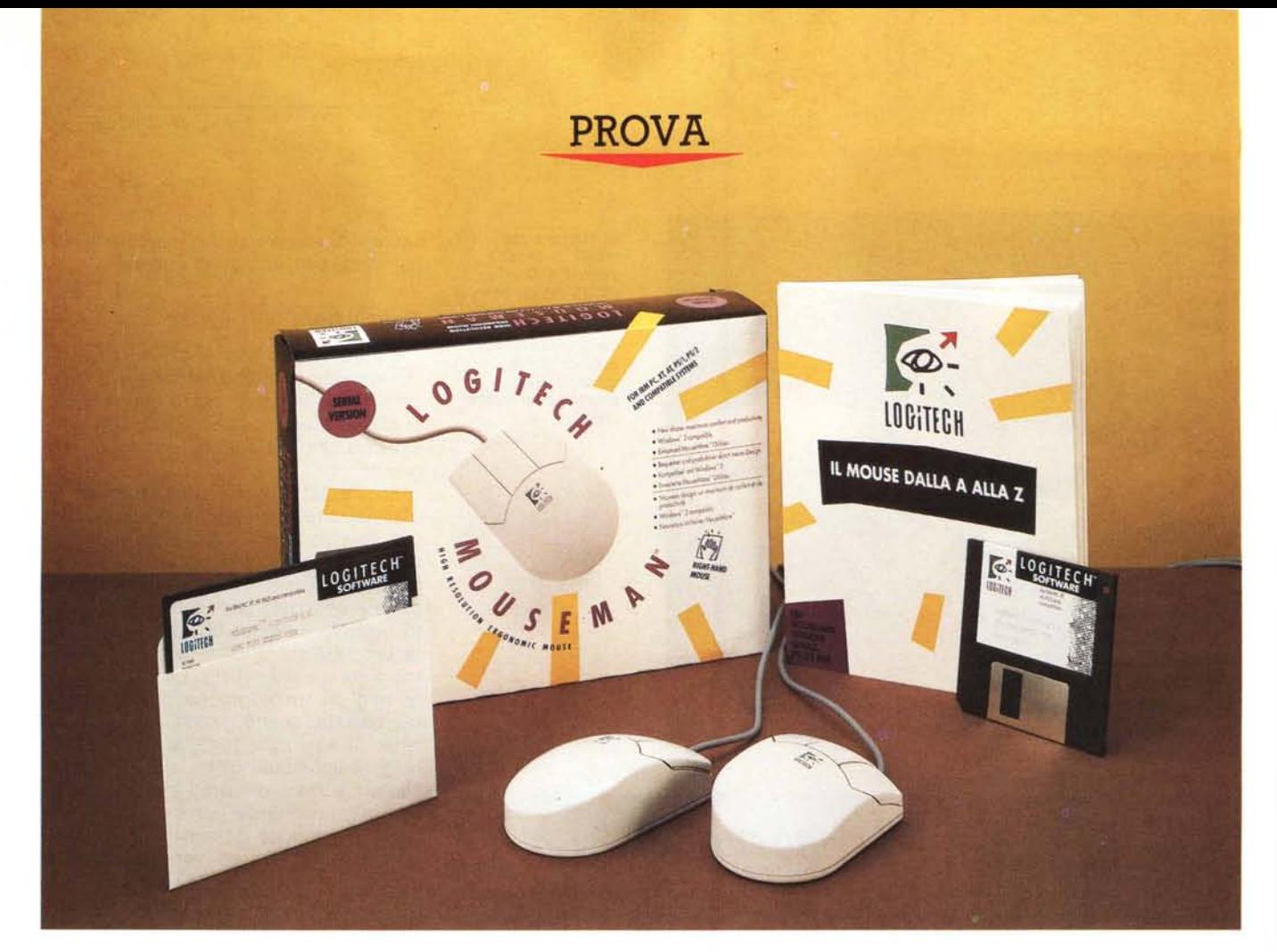

# *Logitech* **MouseMan**

**D**<br> **avevo** *scambiato quattro chiacchieres*<br> *avevo scambiato quattro chiacchier urante l'ultimo incontro con la Logitech, in occasione della presentazione dello ScanMan 256, con l'ing. Giacomo Marini. Avevo cercato, tra l'altro, di sapere «quali conigli» avrebbe tirato fuori la Logitech dal cilindro nel prossimo futuro. L'ing. Marini non si era sbilanciato: sicuramente non uno scanner né un trackball per il Macintosh, ma un prodotto che rimaneva nell'ambito dei mouse.*

*Ebbene il* 17 *dicembre scorso durante una conferenza stampa strettamente confidenziale, a cui è seguita il* 16 *gennaio la presentazione ufficiale, ecco le novità: una nuova famiglia di mouse as-* *di Paolo Ciardelli*

*solutamente rivoluzionaria, concepita per adattarsi perfettamente alle caratteristiche anatomiche della mano. La nuova linea di prodotti risponde al nome di MouseMan. Ha una risoluzione di 400 dpi* e *sono disponibili tre versioni: per destrorsi, per mancini* e *senza cavo.*

*Rivoluzionaria potrebbe sembrare eccessivo, ma non lo è. Fate mente locale a quello spot delle caramelle che migliorano l'alito. Ad un certo punto un signo*re *entra in un ristorante, schiocca le dita* e *tutti si immobilizzano nelle pose più strane. Bene mettetevi comodamente seduti ed appoggiate la mano destra* o *sinistra in posizione di riposo sulla gamba* o *sul tavolo di fronte a voi a palmo*

*in giù. Come potrete notare non la poggiate completamente aperta, ma un po' arcuata, con un 'inclinazione di* 45 *gradi. Praticamente poggiate la mano sulla parte esterna del pollice, sulla punta delle restanti dita* e *sulla parte carnosa dopo il polso (aponeurosi palmare). Sembra un po' un cucchiaio* a *faccia in giù* se *vogliamo.*

*Prendendo come punto di riferimento questa posizione, che possiamo ritene*re *di riposo, lo staff di ricerca Logitech si è occupato della progettazione del nuovo prodotto. Lo scopo da raggiunge*re *era sia una migliore tecnologia che un comfort superiore. In fase di progettazione gli ingegneri Logitech quindi* *hanno rianalizzato i concetti fondamentali del mouse e hanno concluso che i nuovi prodotti dovevano rispettare la posizione di riposo naturale della mano su una superficie piana. Per verificare che il disegno della linea MouseMan fosse il risultato che si erano prefissi, si sono avvalsi anche di uno studio condotto presso i laboratori dell'Istituto Americano Biomechanics Corporation of America (BCA).*

*Il risultato* è *quindi una periferica di input dedicata sia ad utenti che usano la mano destra che ad utenti mancini, le cui forme sposano in maniera ottimale le curvature della mano.*

*Forse mi ripeterò ribattendo sulla doppia caratteristica, destri e mancini, ma non dimentichiamoci che stando alle statistiche oltre il* 15% *della popolazione usa la mano sinistra.*

C'è *da aggiungere che l'uso di questa mano* è *a volte sinonimo di «creatività)), una dote indispensabile,* o *quantomeno necessaria, a disegnatori, grafici, ecc. Stiamo parlando di un target di utenza che adopera più il mouse che la tastiera. Ma vediamo da vicino il Logitech MouseMan.*

#### *L'aspetto del MouseMan*

Il risultato raggiunto dalla Logitech nella produzione del MouseMan si traduce in tasti inclinati, un frontale ridotto e la parte posteriore arrotondata che sostiene il palmo della mano.

Il primo impatto visivo con il Mouse-Man è almeno singolare. Sembra una macchina che sta prendendo una curva a sinistra e a ciò si accompagna una strana impressione d'uso, quasi che non si stia adoprando un «qualcosa», che sotto le dita non ci sia un oggetto. Superato l'impatto l'uso del MouseMan risulta veramente comodo, anzi lì per lì bisogna rivedere i parametri di sensibilità perché altrimenti il cursore tende a scappare e si perde il controllo del mouse.

Una piccola annotazione sulla sua grandezza, che qualche collega in ufficio abituato al Serie 9 ha sollevato, riguarda la parte posteriore che risulta un po' piccola e leggermente bassa rispetto ad una mano medio-grande, ma come la stessa Logitech ha preannunciato sarebbe in cantiere la possibilità di avere il MouseMan di due grandezze: per mani medio/piccole ed in futuro per mani medio/grandi.

Vale la pena ricordare a questo punto che il design della famiglia MouseMan ed il suo colore grigio perlaceo è stato curato dalla frogdesign, società che firma prodotti della Sony, AEG, Apple e Louis Vuitton.

#### **Logitech MouseMan**

**Produttore e distributore:** *Logitech Italia Centro Direzionale Colleoni PalazzoAndromeda - ing.* 3, *20041 Agrate Brianza (MII Tel. 039/6056565.* **Prezzo** *(lVA esclusa):*

*Logitech MouseMan L. 145.000*

L'affiatamento tra la Logitech e la frogdesign dura ormai da anni ed i risultati sono la Serie 9, il LogiMouse Pilot, l'intera famiglia ScanMan ed il logo della Logitech stessa.

Ma dove risiede il segreto del «successo» della società di questa società di design fondata a Stoccolma da Hartmut Essingler negli anni '70? Forse è nel rifiuto di qualsiasi compromesso nelle questioni di stile, che è «una decisione individuale che dipende dal background socioculturale del prodotto e del suo mercato, a volte solo da emozioni» per adoprare le parole delle stesso Essingler.

#### *L'installazione*

La confezione del Logitech Mouse-Man si presenta con la sua solita grafica colorata. La configurazione in prova del Logitech MouseMan si compone, oltre che del mouse seriale con spina a 9 poli e relativo adattatore a 25, di un manuale di centocinquanta pagine, ben impaginato. Le illustrazioni esplicative nel te- 'sto sono direttamente riprese dal computer e perciò non lasciano dubbi sulla loro interpretazione.

La prima parte del manuale si occupa: dell'installazione hardware del mouse

nelle sue varie versioni: seriale, PS/2 o Bus. L'ultima versione prevede una scheda da inserire nel computer, per quegli elaboratori sprowisti di porte seriali libere o per applicazioni particolari.

A differenza delle altre versioni di MouseWare, questa prevede la possibilità di collegare ed usare due mouse contemporaneamente allo stesso elaboratore. Si possono pertanto connettere due mouse seriali od un mouse seriale ed uno su scheda Bus, cosa utile per esempio in applicazioni multimediali.

Alla sezione riguardante l'installazione hardware segue software di maggiore approfondimento e consultazione. Il dischetto relativo all'installazione è distribuito in due formati, 3.5" e 5.25" di cui è caldamente raccomandato farsi una copia di lavoro prima di iniziare qualsiasi operazione.

Comunque il software in questione, il MouseWare, propone a video, dopo aver effettuato un check del Logitech MouseMan installato, varie opzioni tramite un menu attivabile sia da mouse (se già presente) o da tastiera, richiamando le lettere evidenziate.

La prima voce del menu visualizza un lungo, ma utile file LEGGIMI.TXT. Già con queste schermate si viene a conoscenza delle varie operazioni e funzione da compiere per l'installazione del mouse.

La seconda voce del menu riguarda l'installazione dei Driver Mouse e Utility indispensabile e che va effettuata prima di ogni altra. Segue il modo di caricamento del mouse che può awenire in maniera automatica o manuale. L'opzione automatica una volta tanto, a differenza di parecchi altri software, tiene conto della Path esistente e non ci si ritrova dover riscrivere il file AUTOEXE-C.BAT. Un neo però anche questo soft-

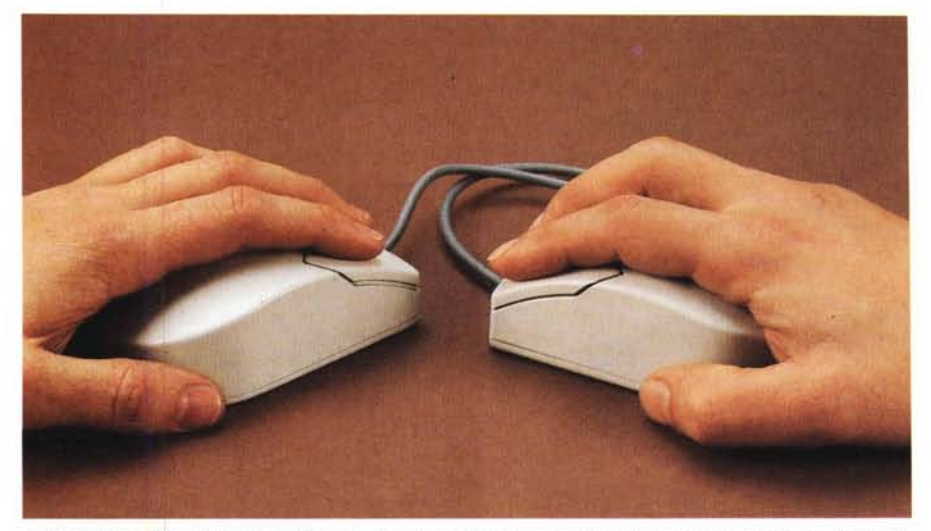

I due Logitech MouseMan si confrontano. A sinistra la versione per mancini e a destra quella per destrorsi.

#### PROVA LOGITECH MOUSEMAN

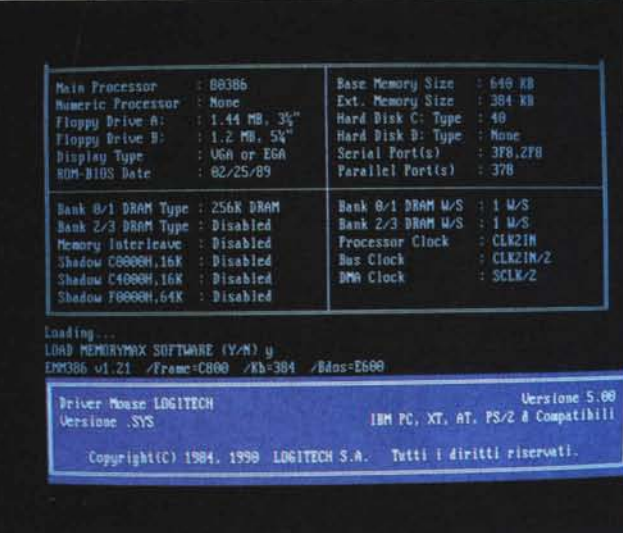

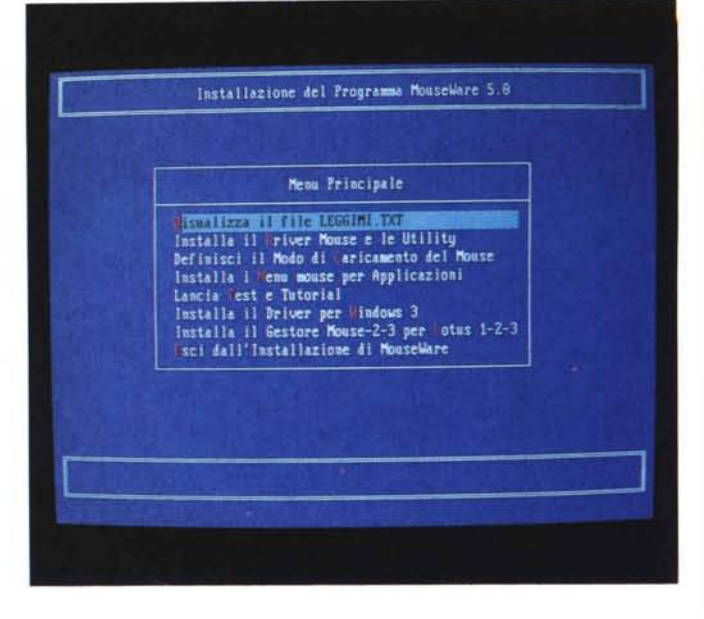

*Nella foto a fianco c'è la schermata iniziale che segnala il corretto caricamento del driver del* rrouse *mentre si noti il nutrito menu di installazione.*

### *L'ergonomia del MouseMan*

L'ergonomia è lo studio dei rapporti che intercorrono tra uomo, macchine utensili ed ambiente durante una qualsiasi attività lavorativa. Lo scopo principe è quello di fornire al progettista di macchine o cicli lavorativi le indicazioni necessarie alla realizzazione di mezzi e di ambienti che tengano conto dell'utente e ne valorizzino pienamente le capacità e le attitudini.

In questo contesto i progettisti sono partiti dallo studio dell'anatomia dei muscoli della mano e del braccio. Anche da una semplice prova può essere rilevato che il palmo della mano è sempre rivolto verso l'interno del corpo e che qualunque movimento della mano si compia ciò richiede un discreto lavoro da parte di numerosi muscoli sia della mano che dell'avambraccio.

Di conseguenza si può capire quanto sia scomodo battere a macchina o suonare il pianoforte.

Sollecitazioni prolungate a compiere per esempio questi due tipi di lavoro, possono provocare malattie degenerative proprio nelle mani. Infatti una delle sindromi più diffuse fra i dattilografi è la sindrome del tunnel carpale. In questa parte della mano, la regione anatomica dove si misura il pol-

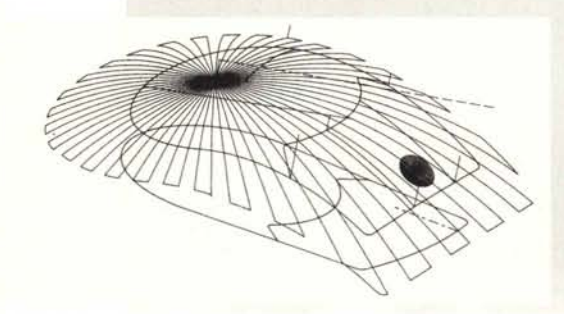

so, passano i nervi ed i muscoli che mettono in movimento la mano. Lo sforzo univoco della stessa in maniera prolungata, usando per esempio una tastiera di un terminale, rischia di provocare l'irritazione meccanica del nervo mediano, uno dei nervi che passano appunto nel tunnel carpale. Le conseguenze sono disturbi della sensibilità delle dita e della mano, un progressiva atrofia dei muscoli del polpastrello del pollice. Ricordiamo che questo dito rappresenta una importanza primaria nel normale svolgimento di qualsiasi lavoro e che la sua perdita è pari al 50% delle capacità funzionali della mano.

Rispetto ad una tastiera, il mouse consente alla mano di lavorare in maniera molto più «ergonomica».

Però va sottolineato che anche la tipica maniera di usare il mouse, la «presa mouse», presenta delle insidie. Anche se più comodo della tastiera, un mouse va tenuto con una maggiore forza: da una parte c'è il mignolo mentre dall'altra c'è il pollice.

Inoltre anche se non si usa il cursore a video, i muscoli dell'avambraccio sono tesi anche se la mano non lavora.

Altro fattore che gioca è la differenza di grandezza delle mani, che non può essere compensata dalla "presa mouse». Chi ha mani più piccole deve tendere in maniera maggiore le dita, chi ha delle dita più lunghe ha difficoltà con i tasti.

Il disegno di MouseMan tende a risolvere molti di queste incongruenze. Il suo corpo è semicircolare e si adatta alla posizione di riposo naturale della mano. È anche più sicuro perché a pilotarlo è tutto il palmo della mano. Il metacarpo e le dita non devono né estendersi né torcersi per mantenere sotto controllo la periferica di input, riducendo il dispendio delle forze.

ware di installazione ce l'ha: nel caso del mio computer si è ritrovato con una linea di percorso troppo lunga (127 caratteri) e pertanto il software mi ha consigliato di eseguire un caricamento manuale (GOMOUSE.BAT). Forse sarebbe bastato un comando APPEND da aggiungere aIl'AUTOEXEC.BAT o delle linee di comando del tipo:

**REM.........**  $PATH = C:\MouSE$ ;%PATH% MOUSE SER 1 CLiCK LOGIMENU REM

o no? Comunque meglio che ritrovarsi nella situazione di cui dicevo prima.

Siamo arrivati alla sezione che installa e compila i file di definizione dei menu (.DEF) che rendono disponibili l'uso del mouse con software basati solo sulla tastiera. Il programma ce ne offre una discreta lista di cui fanno parte molti nomi illustri come SuperCalc 5, dBase III e IV, Paradox 2 e 3 e via discorrendo. Se poi si hanno applicazioni particolari allora si ricorre all'utility GoMenu, che fa parte della dotazione di MouseWare 5.0 che tratterò più avanti.

Le ultime due voci del menu, oltre a quella finale di uscita dall'installazione, riguardano l'ambiente MS-Windows 3 e il pacchetto di calcolo Lotus 1-2-3,

Per quanto riguarda MS-Windows 3, la Logitech mette a disposizione un drive speciale, LMOUSE.DRV, che permette oltre al corretto funzionamento del MouseMan, la possibilità' di sfruttare tutti e tre i tasti. Per quanto concerne il drive per il Lotus 1-2-3 non c'è molto da aggiungere oltre al fatto che

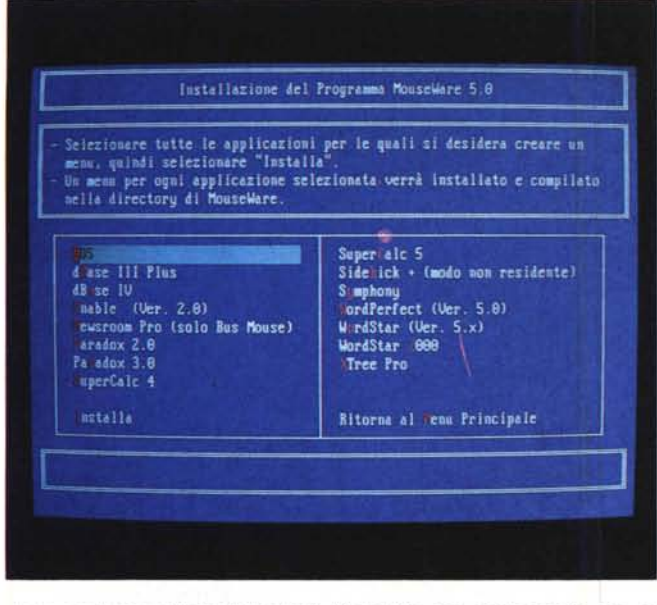

*<sup>I</sup> due modi per utilizzare* il *Logitech MouseMan con pacchetti che non ne prevedono l'uso. <sup>A</sup> sinistra* il *menu di pacchetti conosciuti* e *<sup>a</sup> destra come lavora Gomenu con quelli ignoti.*

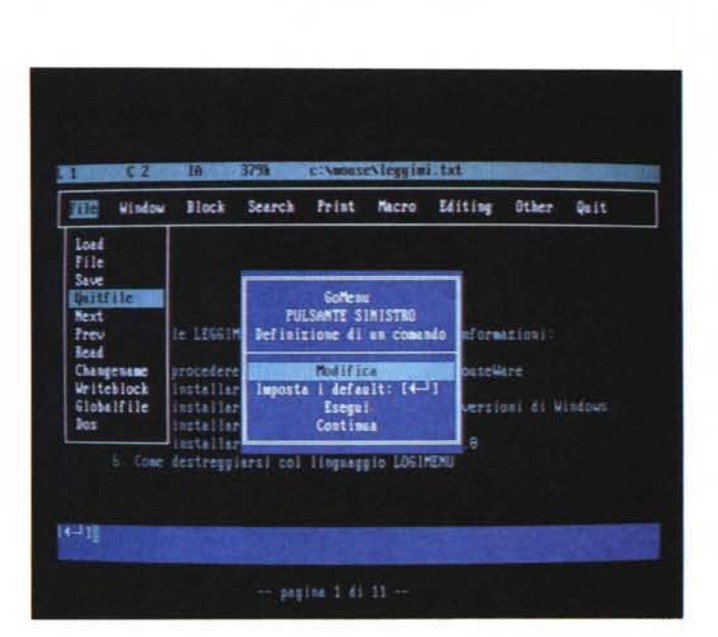

Basterà a tal punto entrare con un editor di linea e modificare la linea del CONFIG.SYS come segue:

DEVICE=C: \MOUSE\MOUSE.SYS

per ottenere il funzionamento del mou-

Anche se l'invenzione vera e propria del mouse risale al 1963 da parte di Dug Englebart, il suo utilizzo è molto più recente. La Logitech International SA stessa che praticamente basa la sua notorietà su questa periferica di input, ha iniziato la produzione nel 1983 per il mercato OEM (Origi-

A dire il vero il 1983 è una data importante per il mondo dei personal computer oltre che per il mouse: la Apple infatti produce l'incompreso Lisa (che verrà sostituito dal più fortunato Macintoshl, dotandolo

Nell'85 vede la luce il mouse C7, il primo ad interfacciarsi con l'elaboratore senza bisogno di tensioni esterne. Alla fine dello stesso anno la Logitech decide di entrare nel mercato dell'utenza finale con il Logimouse C7, fino ad allora commercializzato

Il legame con le industrie produttrici di elaboratori, è sempre più stretto. Nell'87

nai Equipment Manufacterer).

di un mouse di serie.

solo come prodotto OEM.

se compatibilmente con i pacchetti che riconoscono il Microsoft Mouse, comprese MS-Windows 3. Tutto ciò perché si è voluto continuare a rispettare il protocollo e la compatibilità con lo standard dettato dalla Microsoft. Chiaramente

PROVA

LOGITECH MOUSEMAN

viene fornito e dà la possibilità di utilizzare il mouse con questo pacchetto di calcolo.

Alcune migliorie sono state apportate alla precedente versione di MouseWare. Per fare un esempio in un qualsiasi momento è possibile accedere al pannello di controllo per modificare i parametri di funzionamento del MouseMan. Si può pertanto cambiare la sensibilità, la velocità di spostamento del cursore (effetto balistico) e invertire i tasti (anche se è disponibile una versione per mancini).

#### *Gomenu*

Prima ho accennato alla funzione Go-Menu. Questo programma permette di scrivere direttamente dei DEF di definizione tramite una nutrita serie di menu e di opzioni, all'interno dell'applicazione scelta. Per esempio si vuole personalizzare un editor come il Qedit. Niente di più semplice: si richiama Go-Menu, si decide di creare un menu per il programma QE.EXE e si seguono i vari passi. Viene richiamato infatti il Qedit, e si inizia a lavorare normalmente usando però al posto dei comandi da tastiera il mouse. GoMenu si incaricherà ogni volta di memorizzare il tasto associandolo ad una funzione del mouse.

#### *Riservato ai pigri*

Intendiamoci, se non volete attivare il Logitech MouseMan con le varie opzioni presentate finora, è sempre possibile usufruire del «buon vecchio» MOUSE .SYS che viene estratto e memorizzato nella directory prescelta con la prima opzione del menu.

l'IBM annuncia la linea PS/2 e la Logitech nel giugno dello stesso anno, rende dispo-

nibile il solo mouse ottico-meccanico per questi elaboratori. Nello stesso anno rilascia l'HiRez Mouse

(320 dpil, un mouse a tre pulsanti ed un traccia mento dinamico. Per le sue prestazioni superiori alla media nel 1989 si aggiudicherà l'Editor's Choice della rivista PC

Magazine. C'è da annotare che il solo esperimento di costruzione di un mouse cordless a tecnologia ad infrarossi risale al 1984 e fu costruito in versione OEM per la Metaphor.

*Evoluzione del Mouse Logitech*

Nel novembre del 1988 si festeggia la vendita del duemilionesimo mouse: per l'occasione viene costruito, in numero limitato di esemplari, il ClearCase Mouse, dalla carcassa di materiale trasparente.

Siamo nell'estate dell'89 quando viene annunciata la gamma di mouse Serie 9, dal design ergonomico ed levata risoluzione. La sua forma è arcuata e la pallina di tracciamento è spostata in avanti per ottenere il massimo controllo della posizione sotto le dita. Bisogna attendere novembre però per vedere il primo TrackMan, un «mouse statico»: in pratica è un mouse rovesciato, dove la pallina non scorre su di un piano, viene fatta ruotare con il movimento di un dito.

La novità del 1990 è praticamente rappresentato dallo Junior LogiMouse Pilot. Ha due soli bottoni, uno in meno della Serie 9, e come quest'ultimo è totalmente compatibile Microsoft.

Eccoci dunque arrivati alla presentazione della famiglia di prodotti MouseMan consistente oltre alla versione Corded sia per destri che mancini, la versione senza cavo MouseMan Cordless Radio Mouse.

#### PROVA LOGITECH MOUSEMAN

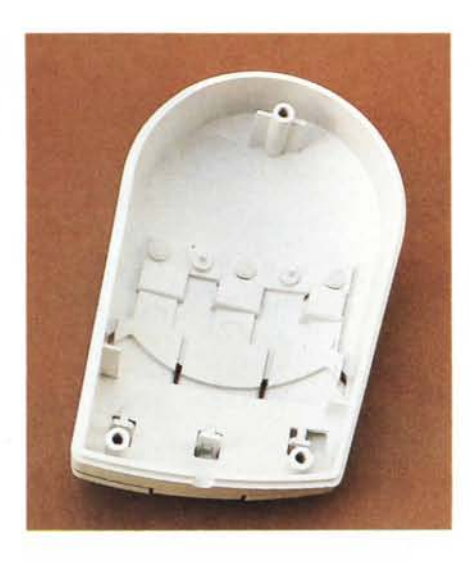

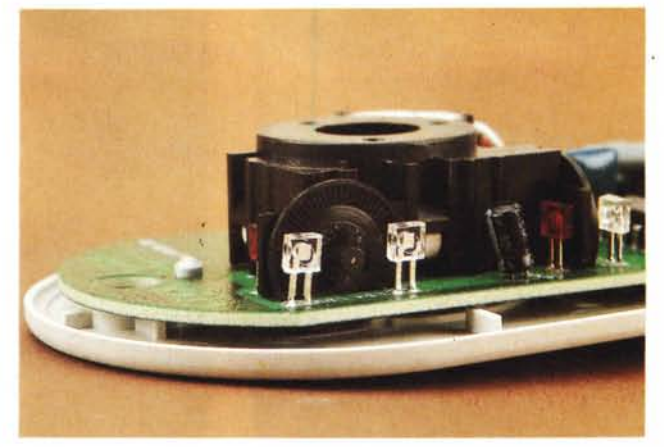

*Due particolari dell'interno del Mouse: il guscio ed* i*relativi tasti che devono sopportare* 5 *milioni di ({clicb ed* i *sensori ottici di movimento.*

se C7. L'elettronica all'interno del C7 è spaventosamente superiore sia come componentistica che altro. Ciò dimostra come la tecnica anche nelle piccole periferiche ha fatto passi da gigante. Ed inoltre preciso che il C7 veniva fabbricato a Taiwan, mentre il Logitech MouseMan è prodotto nella nuova fabbrica europea in Irlanda.

#### *Conclusioni*

non si può usufruire delle varie feature messe a disposizione.

#### *Apriamo il MouseMan*

Procediamo con l'analisi interna dell'elettronica di questo nuovo gioiello. solo tre viti tengono chiusi i due gusci di plastica del MouseMan. Dopo l'apertura appare un'elettronica interna ridotta ai minimi termini: un integrato, un condensatore elettrolitico, un quarzo, i tre interruttori switch ed il corposo, si fa per dire, gruppo ottico di posizionamento.

Il gruppo ottico è pilotato dalla classica pallina di gomma e da quattro led ad infrarossi e relativi quattro fotodiodi. Tra i led ed i relativi ricettori ruotano due dischetti di plastica fessurati in maniera microscopica che trasmettono le variazioni di movimento del mouse.

Degno di nota appare comunque il guscio superiore che risulta formato da due parti, la parte concava e la sezione dei tre tasti. Quest'ultima è saldata in tre punti ed ha una corsa limitata che impedisce rotture anche dopo un tempo ragionevolmente lungo di funzionamento e valutato intorno ai 5 milioni di sollecitazioni.

Tanto per fare mente locale ho aperto e messo a confronto un «vecchio», ma sempre fedele e funzionante LogiMou-

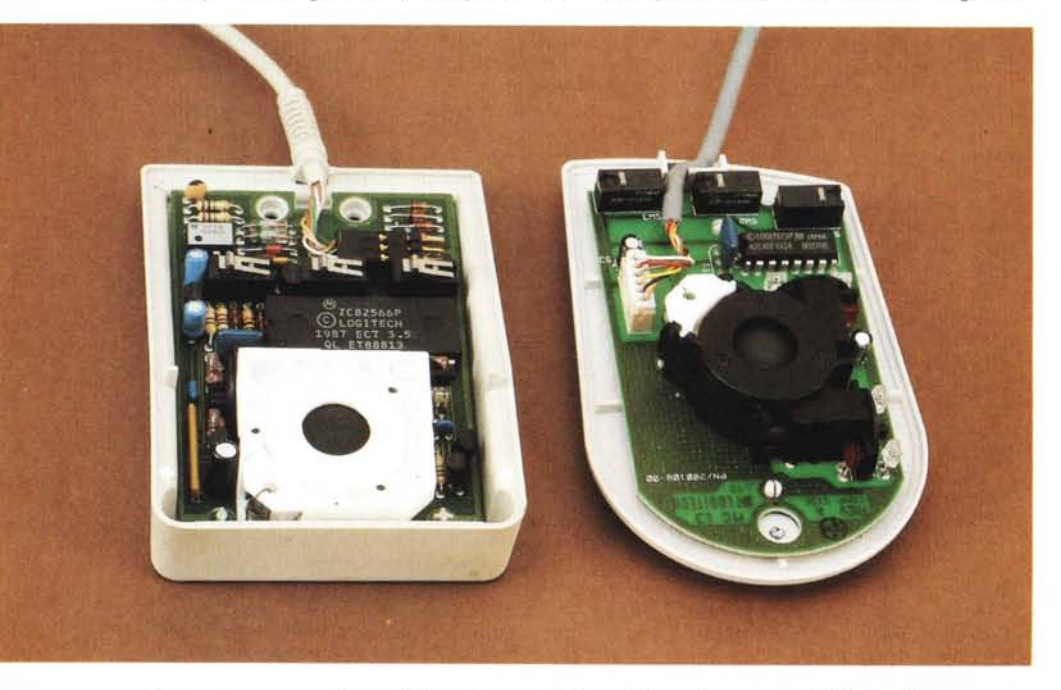

*Come eravamo:* a *confronto l'elettronica del ({glorioso»* C7 e a *destra quella del MouseMan.*

Una periferica di input come il mouse, proprio per le funzioni svolte, deve essere comoda da usare.

Il Logitech MouseMan è stato studiato per fornire il massimo comfort possibile anche in funzione di studi ergonometrici. La Logitech per questo compito ha incaricato la BCA, il maggiore istituto statunitense in questo settore, che ha eseguito servizi per numerosi grandi clienti, quali la Procter & Gamble, Colgate-Palmolive, Ford Motor Company, Generai Electric, Generai Motors, IBM, Pepsico, ecc.

Lo studio tendeva a valutare le caratteristiche ergonomiche del prodotto in fase di sviluppo e si è basato su misurazioni dell'attività muscolare dell'avambraccio (EMG), l'antropometria della mano e elaborazione video basata su computer delle posizioni della mano e, a giudicare dai risultati, sembra che siano stati soldi ben spesi.

C'è da dire che è indubbio che l'aspetto esterno di un oggetto sia diventato importante forse quanto il prezzo di vendita, soprattutto in un ambiente tecnologicamente così competitivo. AI tempo stesso l'apparenza non è tutto, perciò un dispositivo di puntamento pilotato da una mano deve avere una linea che tenga conto della facilità d'uso e comfort.

Un giudizio pertanto positivo su questo nuovo prodotto della Logitech. Bisogna inoltre dire che ha parecchie chance in più rispetto a molti altri prodotti, proprio perché unico nel suo genere.

È totalmente compatibile Microsoft (driver compreso), il che significa che si può scollegare un mouse Microsoft, collegarne uno Logitech e continuare a lavorare come prima. O meglio, se si cambia driver...

 $MR$ 

## **MONITOR 20" MUlTISYNC HITACHI** *Hi•Scan* 20

**il nuovo protagonista della vostra stazione grafica**

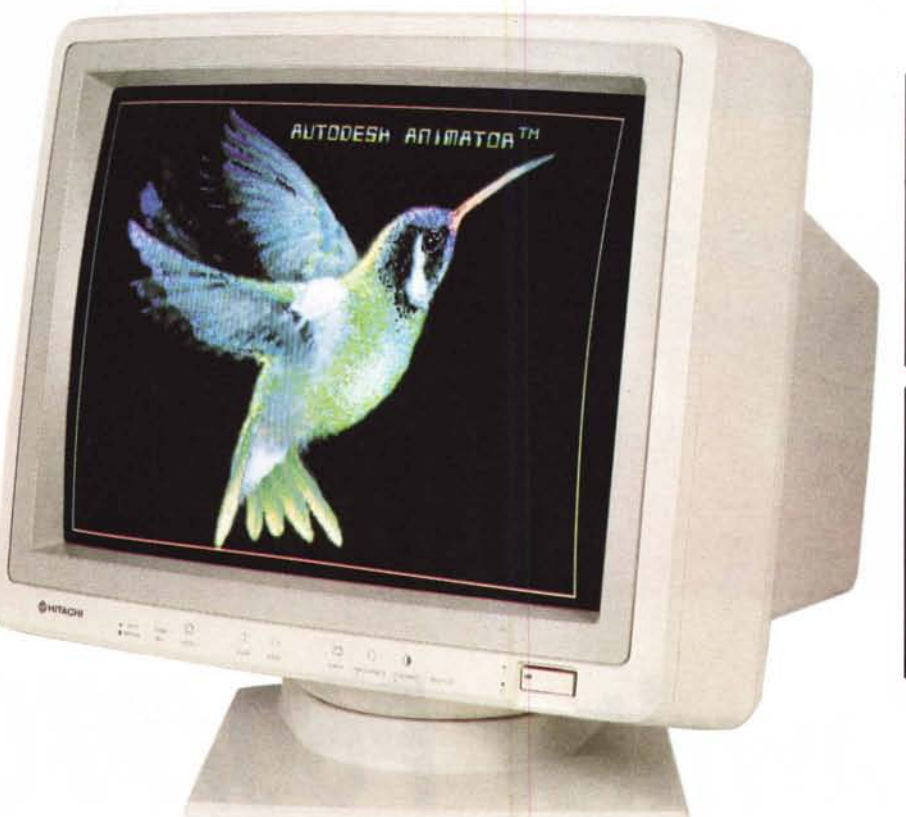

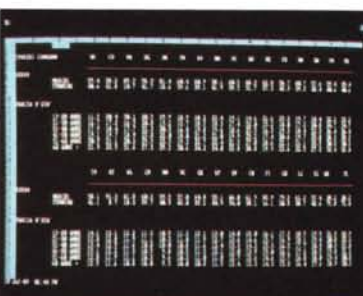

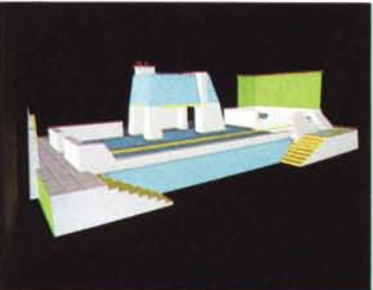

La scelta di un monitor costituisce un momento fondamentale nell'impostazione di una work·station grafica. Dal monitor ci si attende infatti che sia luminoso, affidabile, riposante e che possa sempre esprimere al meglio le capacità della scheda grafica e del software applicativo adottati.

Per rispondere alle crescenti esigenze di un mercato in costante evoluzione tecnologica, **HITACHI** -leader di settore· ha progettato un monitor da 20" ad alta risoluzione straordinariamente versatile, il nuovo Mullisync Hi.Scan 20. La notevole escursione delle frequenze accettate consente infatti a Hi.Scan 20 di

adattarsi **automaticamente** alle più svariate schede grafiche installate nel personal computer, sia che si tratti delle VGA, sempre più diffuse nel mondo del lavoro, che delle più avanzate CAD·CAM utilizzate dagli specialisti in grafica computerizzata. Una versatilità sottolineata dal doppio ingresso analogico che ne consente il collegamento simultaneo a due computer oppure a due diverse schede della stessa unità centrale, rendendo superfluo, ad esempio, il cosiddetto "monitor di servizio" di una work·station grafica.

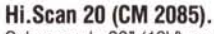

Schermo da 20" (19V) con trattamento antiriflesso "Silica Coating" e base orientabile/basculante.

Dot pitch 0,31 mm. Fosfori a bassa persistenza (P22).

Alta risoluzione e resa cromatica di grande qualità (grazie anche all'elevata luminosità), per l'impiego con le schede grafiche ed il software applicativo della più recente generazione.

Compatibile con tutte le presenti risoluzioni da VGA a  $1280 \times 1024$  punti,

con tutte le frequenze di scansione orizzontali da 30 a 64 khz e verticali da 50 a 100 hz. Banda passante oltre 100 Mhz.

Due ingressi analogici (5 x BNC e D-sub 9 pin). Regolazione delle dimensioni del display in modo automatico (auto· sizing) oppure, a scelta, in modo manuale tramite i comandi, tutti disponibili sul pannello frontale.

Hitachi Hi.Scan 20, affidabile e versatile, il nuovo protagonista della vostra stazione grafica.

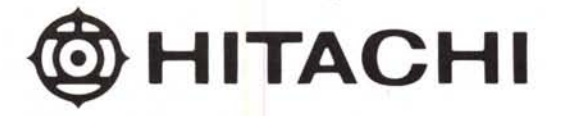

Studio Berton

Hitachi Sales Italiana S.p.A. Via Ludovico di Breme, 9 - 20156 MILANO - Tel: 02/30231

Le immagini qui riprodotte, direttamente fotografate dallo schermo, provengono da: Animator di Autodesk in VGA, da una tabella 132 colonne realizzata con Lotus 123 e da una scenografia originale della Micrograph SpA.